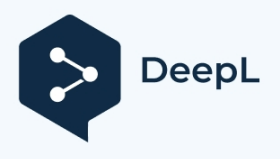

Subscribe to DeepL Pro to translate larger documents. Visit [www.DeepL.com/pro](https://www.deepl.com/pro?cta=edit-document&pdf=1) for more information.

# DJ-MD5 Návod k obsluze

**Ver, 1.00** 

**2018/08/16**

# Dodatek.

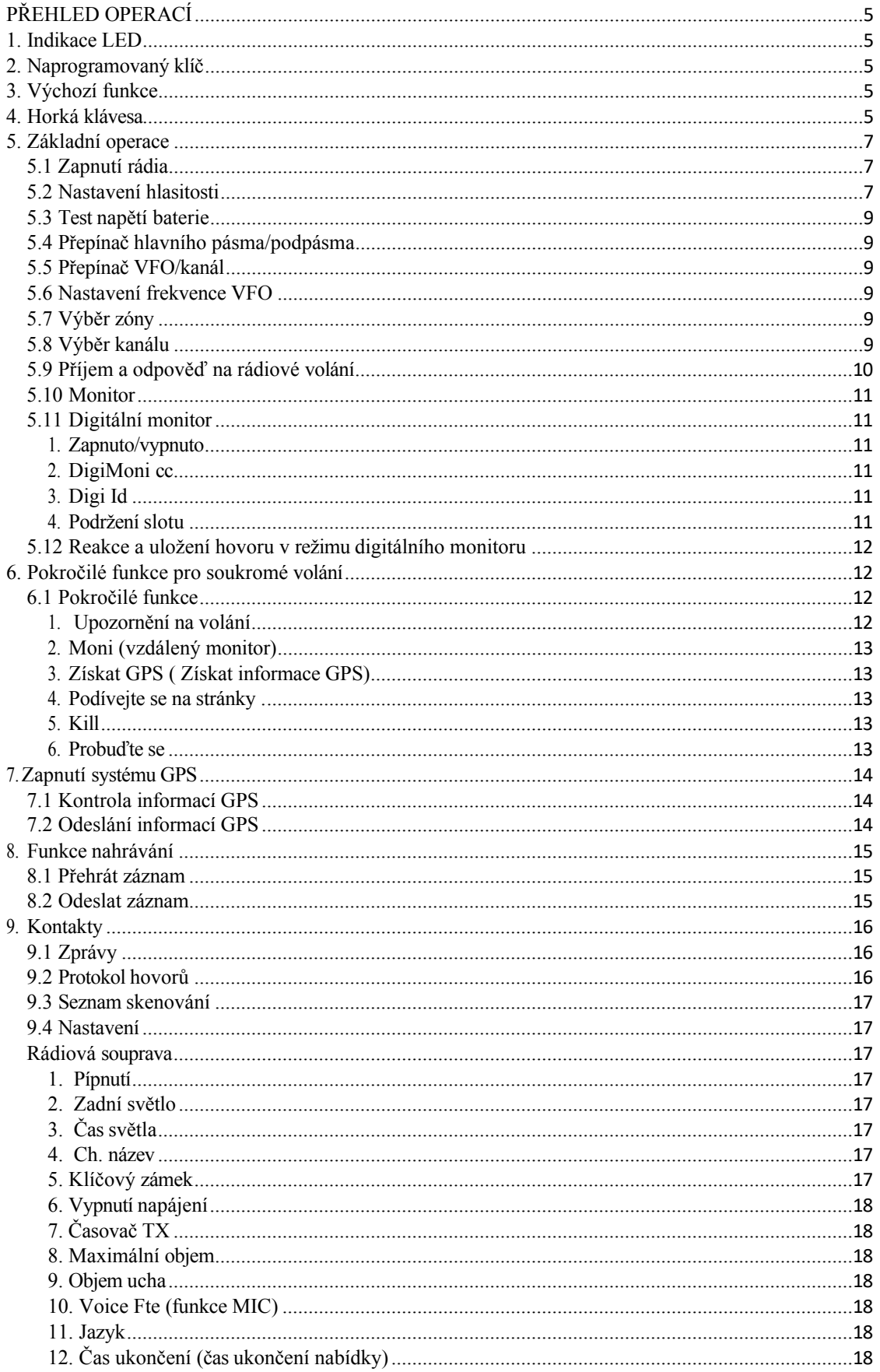

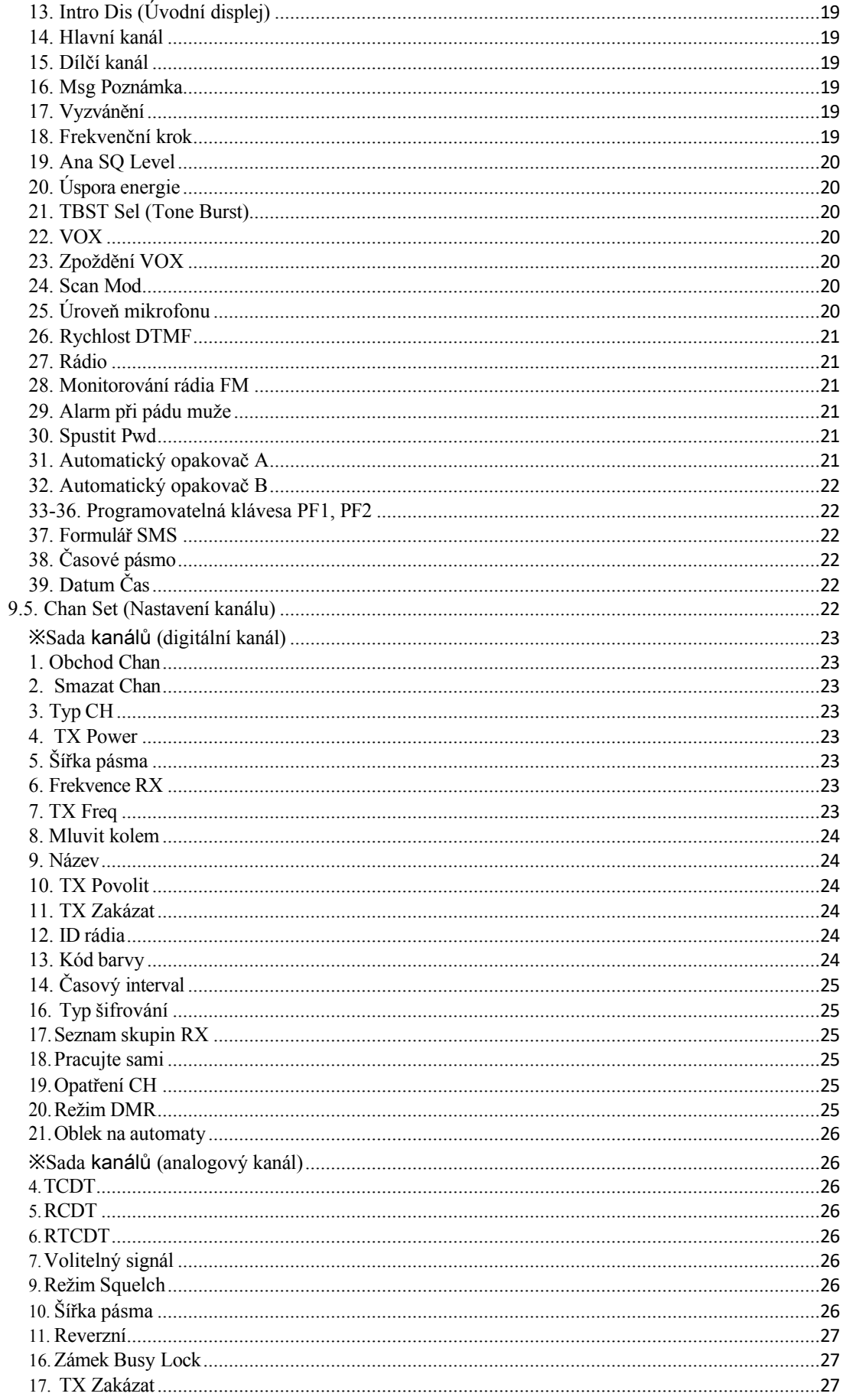

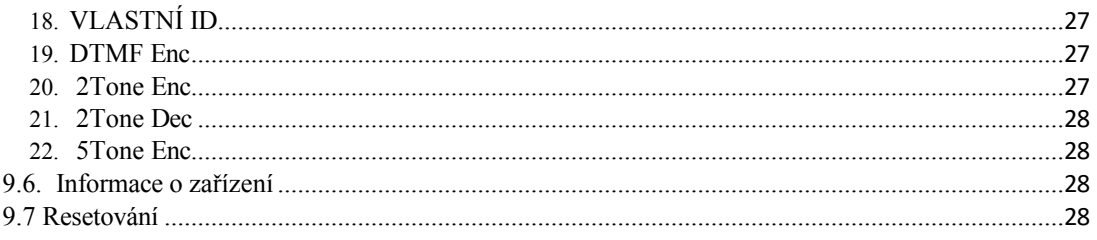

# <span id="page-4-0"></span>**PŘEHLED OPERACÍ**

# <span id="page-4-1"></span>**1. Indikace LED**

Horní kontrolka LED zobrazuje aktuální stav rádia.

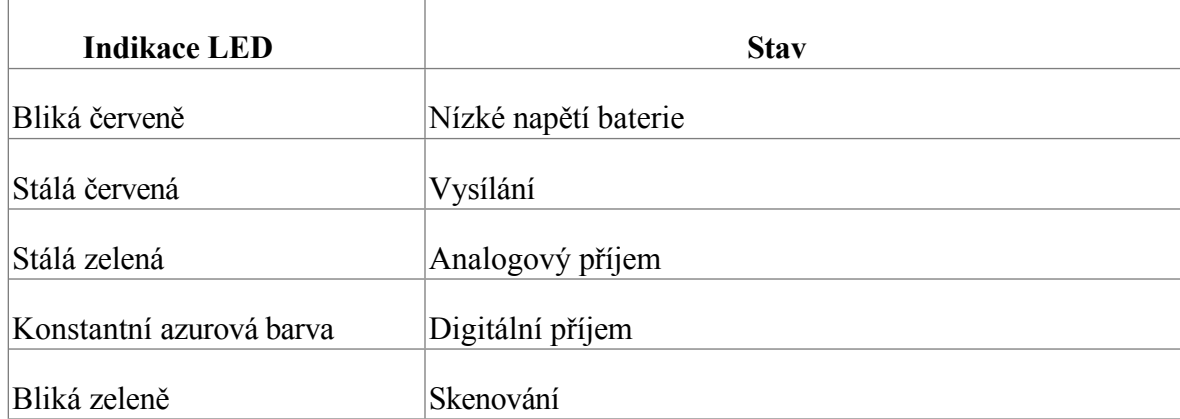

# <span id="page-4-2"></span>**2. Naprogramovaný klíč**

Na pravé straně rádia jsou dvě programovatelná tlačítka ([PF1], [PF2]), kterým lze přiřadit funkce ručně nastavené v rádiu nebo nastavené pomocí softwaru PC.

Ruční nastavení pomocí rádia: Stiskněte tlačítko ( MENU) a poté přesuňte kurzor na nast avení  $\rightarrow$  Radio Set  $\rightarrow$  přejděte na Menu set 33-36 vyberte [PF1] nebo [PF2] a poté přiřaďte funkce, existují 2 definice přiřazení klávesy, krátký stisk a dlouhý stisk.

Nastavení pomocí softwaru PC: Otevřete software, přejděte na Veřejné > Volitelné Funkce klíče a vyberte požadované funkce. Přiřazené různé funkce jsou uvedeny v seznamu níže.

# <span id="page-4-3"></span>**3. Výchozí funkce**

V následující tabulce jsou uvedeny funkce tak, jak byly programovatelným klávesám přiřazeny výchozí funkce.

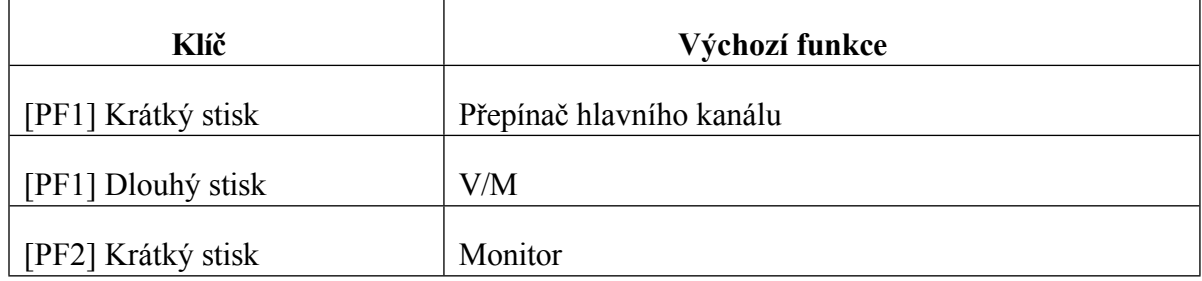

# <span id="page-4-4"></span>**4. Horká klávesa**

V softwaru pro PC  $\rightarrow$  Public  $\rightarrow$  Hot key je možné nastavit různé funkce prohot key. ~ a kombinací (MENU)+ číselné tlačítko. Podrobnosti naleznete v Software pro PC.

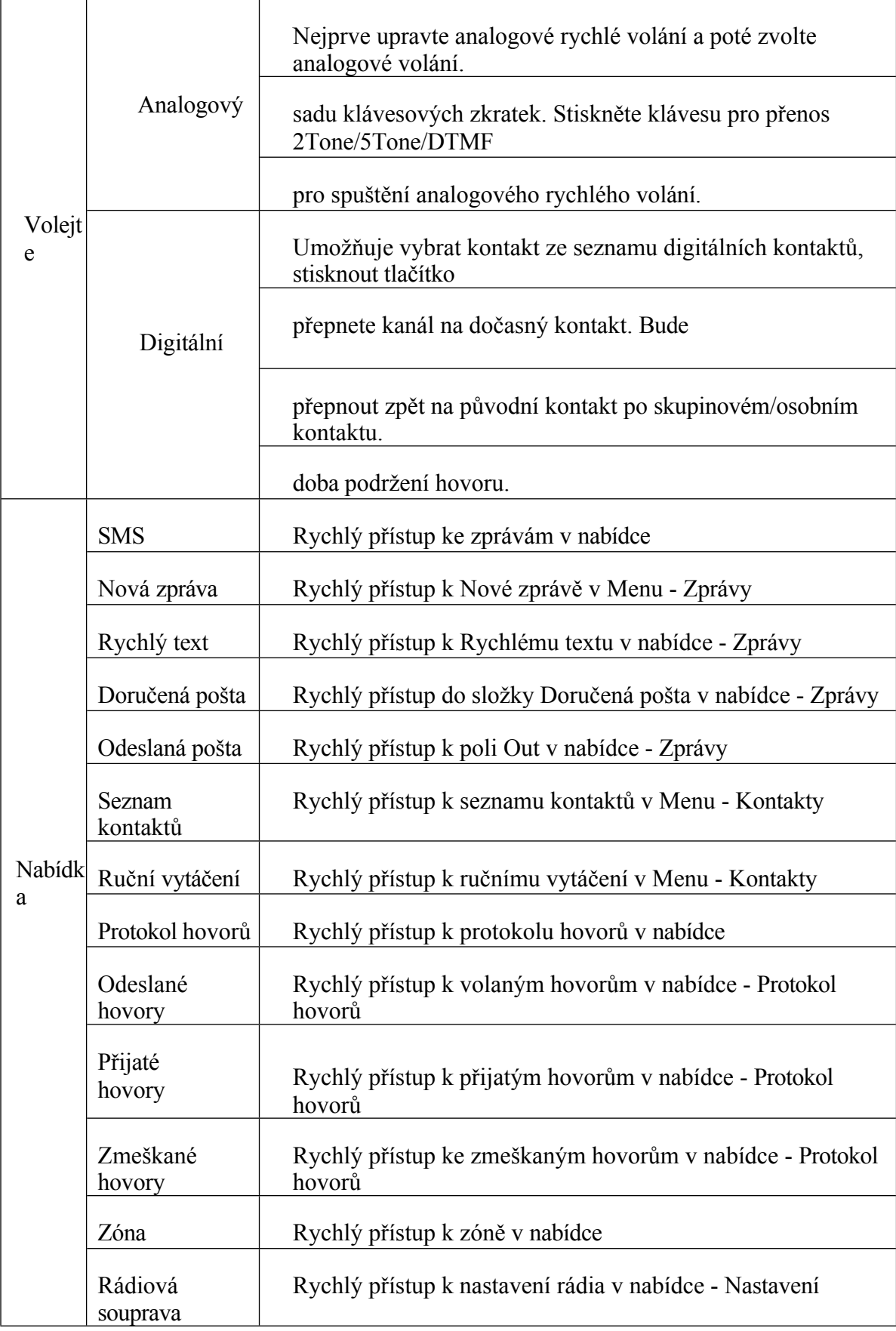

# **Kombinace operace ( MENU) + číselná klávesa:**

Stiskněte tlačítko (MENU), dokud se na LCD displeji nezobrazí "Next Please Press Dial Key", stiskněte číselné tlačítko, které provede naprogramovanou funkci.

#### <span id="page-6-0"></span>**5. Základní operace**

#### <span id="page-6-1"></span>**5.1 Zapnutí rádia**

Zapněte rádio otáčením knoflíku [Power/Volume] ve směru hodinových ručiček, dokud neuslyšíte cvaknutí, LED dioda se rozsvítí zeleně a na LCD displeji se zobrazí zpráva o spuštění a po 8 sekundách uslyšíte pípnutí.

#### <span id="page-6-2"></span>**5.2 Nastavení hlasitosti**

Otáčením knoflíku [Power/Volume] nastavte hlasitost. Otáčením ve směru hodinových ručiček hlasitost zvýšíte a proti směru hodinových ručiček hlasitost snížíte. Během úpravy se na LCD displeji zobrazí stav hlasitosti.

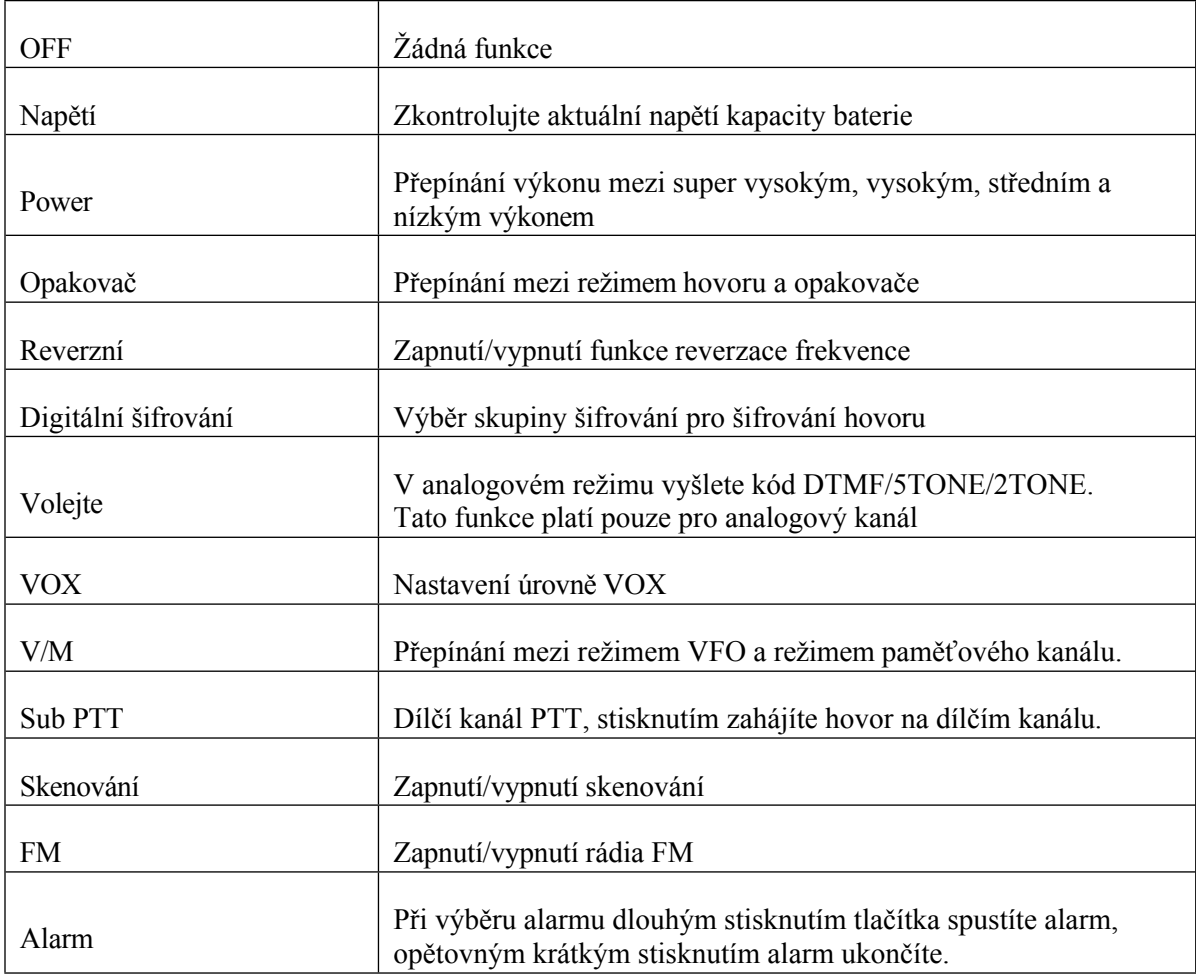

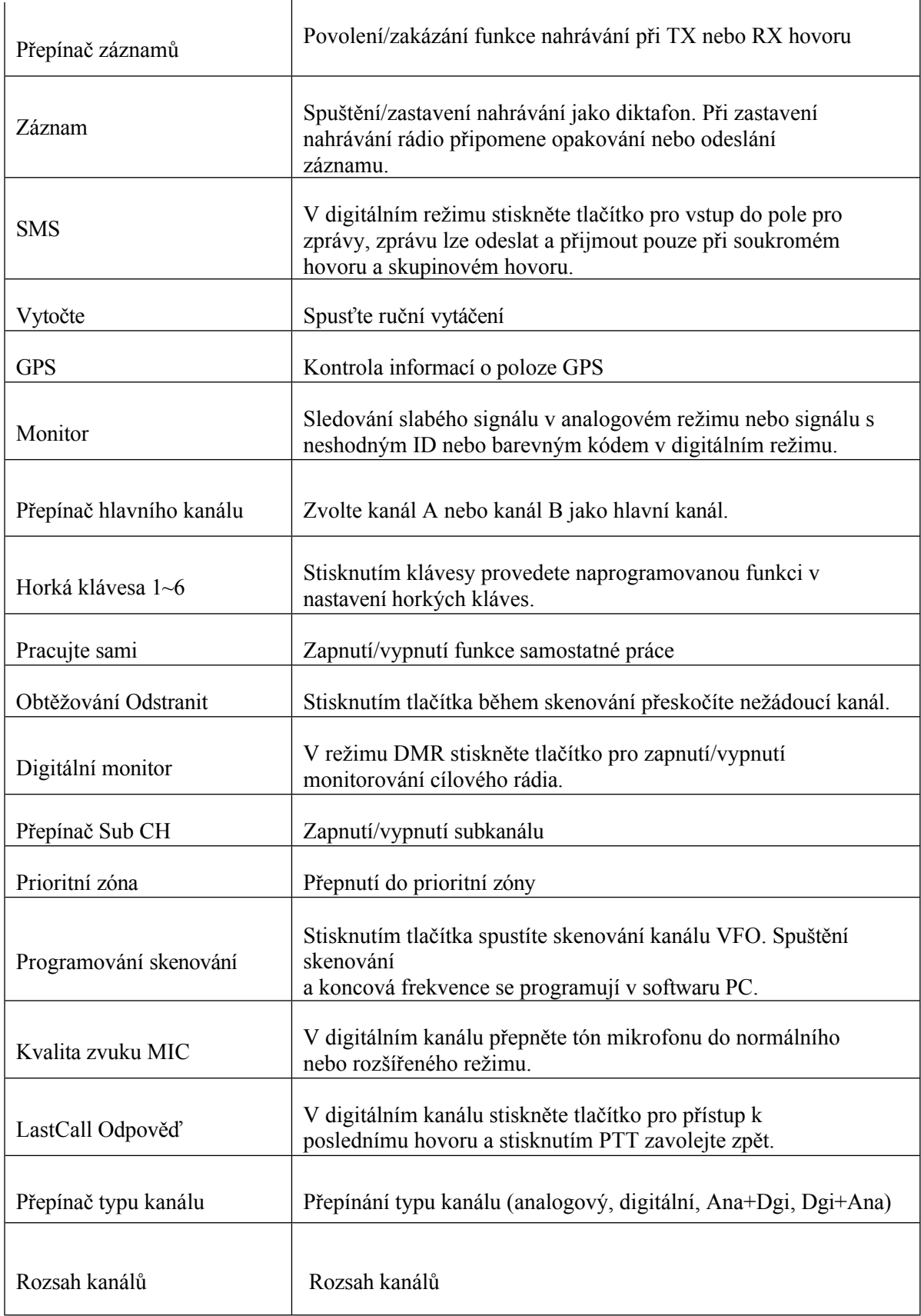

# <span id="page-8-0"></span>**5.3 Test napětí baterie**

Stisknutím naprogramovaného tlačítka zkontrolujte aktuální napětí baterie a opětovným stisknutím t l a č í t k a ji vypněte.

# <span id="page-8-1"></span>**5.4 Přepínač hlavního/podpásma**

Stisknutím tlačítka [PF1] přepnete hlavní a vedlejší kanál. Na obrazovce se zobrazí oba kanály, ale kanál s větší velikostí je identifikován jako hlavní kanál.

# <span id="page-8-2"></span>**5.5 Přepínač VFO/kanál**

Stisknutím a podržením tlačítka [PF1] přepnete mezi zobrazením VFO a paměťového kanálu. Mějte na paměti, že VFO lze přepínat pouze tehdy, když je režim zobrazení rádia nastaven jako frekvence.

# <span id="page-8-3"></span>**5.6 Nastavení frekvence VFO**

Přepněte rádio do režimu VFO, stiskněte přiřazené tlačítko pro přepnutí a zvolte hlavní kanál, frekvenci VFO lze nastavit pouze v případě, že se jedná o hlavní kanál.

Pro výběr požadované frekvence existují 2 operace.

**Operace 1:** Zadejte frekvenci VFO přímo pomocí klávesnice.

**Operace 2:** Otáčením knoflíku kanálu nastavte kroky frekvence VFO. Velikost kroku frekvence lze nastavit v menu nastavení.

# <span id="page-8-4"></span>**5.7 Výběr zóny**

Zóna je skupina kanálů seskupených dohromady. Rádio má 250 zón, každá zóna může mít maximálně 160 analogových a/nebo digitálních kanálů.

Vyberte zónu platnou pouze v režimu paměťového kanálu a ujistěte se, že jsou v seznamu zón více než 2 zóny.

**Obsluha 1:** Stiskněte přímo $\Box$  /  $\Box$  pro přepínání zón, na LCD se zobrazí číslo vybrané zóny nebo název zóny.

**Operace 2:** Stiskněte tlačítko**☉** ( MENU), poté vyberte zónu, přesuňte kurzor a vyberte požadovanou zónu.

**Upravit název zóny:** Stisknutím tlačítka vyberte možnost Edit Name, zadejte název zóny, poté stiskněte potvrzení a výběrem možnosti save uložte upravený název zóny.

# <span id="page-8-5"></span>**5.8 Výběr kanálu**

Stisknutím přiřazeného tlačítka přepnete rádio do režimu paměťového kanálu.

**Obsluha 1:** Otočením knoflíku kanálů vyberte kanál.

**Operace 2:** Zadejte čísla kanálů pomocí klávesnice. Pokud například chcete přepnout na kanál 99, zadejte 0 0 9 9, celkem 4 číslice, a přepne se na kanál 99.

#### <span id="page-9-0"></span>**5.9 Příjem a odpověď na rádiové volání**

Když je rádio v digitálním režimu, může přijímat a odpovídat na volání se stejnou frekvencí/barevným kódem/slotem.

**1.** Pokud je rádio naprogramováno s číslem DMR ID volajícího v seznamu digitálních kontaktů, při příjmu hovoru bude rádio vyzvánět v závislosti na nastavení.

**2.** LED dioda svítí zeleně (režim analogového kanálu) nebo LED dioda svítí blankytně (režim digitálního kanálu).

**3.** V levém horním rohu LCD se zobrazuje ikona **RSSI**, rádio také zobrazuje DMRID/ jméno/ město/ stát/ zemi/ typ hovoru a ikonu příchozího hovoru podle nastavení.

**4.** Po ukončení hovoru se na displeji rádia zobrazí zpráva "Call end".

#### **Uskutečnění hovoru**

Při volání můžete vybrat cílové rádio třemi způsoby.

**Operace 1:** z knoflíku Channel.

Otáčením knoflíku kanálů zvolte požadovaný kanál a poté stiskněte tlačítko PTT pro uskutečnění hovoru.

**Operace 2:** ze seznamu kontaktů.

Stisknutím tlačítka (EXIT) vstoupíte do seznamu kontaktů, poté stiskněte tlačítko / uložený kontakt a stisknutím tlačítka PTT uskutečníte hovor.

**Operace 3:** z klávesnice.

Stisknutím tlačítka (MENU) přejděte do nabídky nastavení, vyberte položku "Kontakty" a poté vyberte možnost "Ruční vytáčení". Pomocí klávesnice zadejte číslo ID, stisknutím klávesy⊕ přepněte ID skupiny nebo soukromé ID DMR a poté stisknutím tlačítka PTT proveďte volání.

Doporučuje se držet vysílačku ve svislé poloze 2,5-5 cm od úst, stisknutím tlačítka [PTT] zahájíte hovor, rozsvítí se červená LED dioda, na LCD displeji se zobrazí ID přijímače/jméno/město/stát/země/typ hovoru a ikona volání.

Pro přijetí odpovědi uvolněte tlačítko [PTT].

#### <span id="page-10-0"></span>**5.10 Monitor**

Stisknutím a podržením tlačítka [PF2] přejděte do funkce monitoru. Uvolněním ji vypnete.

V analogovém kanálu: můžete slyšet šum na pozadí a sledovat i příchozí slabý signál. Uvolněte tlačítko [PF2], squelch se ztlumí.

V digitálním kanálu: umožňuje přijímat příchozí signál bez odpovídajícího barevného kódu nebo jiného ID hovorové skupiny.

#### <span id="page-10-1"></span>**5.11 Digitální monitor**

Tato funkce umožňuje uživateli sledovat příchozí signál bez shodného barevného kódu nebo ID jiné hovorové skupiny, případně i sledovat oba časové sloty podle nastavení.

<span id="page-10-2"></span>Stisknutím tlačítka (MENU) vstupte do hlavní nabídky a vyberte Digi Moni.

#### **1. Zapnuto/vypnuto**

Vypnuto: Vypnutí digitálního monitoru

Jeden slot: Sleduje aktuální časový slot příchozího signálu. Dvojitý slot:

Sleduje časový slot 1 i časový slot 2 příchozího signálu.

# <span id="page-10-3"></span>**2. DigiMoni cc**

Any Cc: Umožňuje sledovat libovolný barevný kód příchozího signálu.

Same Cc: Umožňuje sledovat pouze barevný kód, který odpovídá aktuálnímu nastavení rádiového kanálu.

#### <span id="page-10-4"></span>**3. Digi Id**

Jakékoli ID: Umožňuje sledovat libovolné ID hovorové skupiny příchozího signálu.

Stejné ID: Umožňuje sledovat pouze skupinové ID hovoru, které je stejné jako aktuální nastavení rádiového kanálu.

#### <span id="page-10-5"></span>**4. Podržení slotu**

Vypnuto: Vypnutí

podržení slotu Zapnuto:

Zapnutí podržení slotu

A doporučujeme zapnout funkci podržení slotu při sledování obou časových slotů. Když příchozí signál zmizí a rádio monitoruje časový slot, místo aby se přepnulo na monitorování druhého časového slotu, rádio několik sekund podrží a počká, dokud příchozí signál nezmizí.

# <span id="page-11-0"></span>**5.12 Reakce a uložení hovoru v režimu digitálního**

#### **monitoru Reakce:**

Když je zapnutý digitální monitor, když rádio přijme příchozí hovor s neshodným ID, stiskněte klávesu – , na obrazovce se zobrazí "Monitor Response Setup Successfully", stisknutím klávesy [PTT] odpovíte na hovor.

# **Uložit hovor:**

Během zapnutého digitálního monitoru, když rádio přijme příchozí hovor s neshodným ID, stiskněte klávesu + rádio vám připomene výběr zóny, stiskněte klávesu *D* / pro výběr zóny, stiskněte klávesu výběru pro uložení nového kanálu do

<span id="page-11-1"></span>Zóna.

#### **6. Pokročilé funkce pro soukromý**

**hovor** Existují 2 způsoby, jak vybrat

soukromý hovor**. Operace 1:** Přístup ze

seznamu kontaktů.

- **1.** Stisknutím tlačítka**■** (EXIT) vstoupíte do seznamu kontaktů, stisknutím tlačítka / do názvu ID soukromého hovoru.
- **2.** Stisknutím tlačítka Vybrat zobrazíte kontakt, stisknutím tlačítka Vybrat zobrazíte kontaktní informace.
- **3.** Stisknutím tlačítka Upravit upravte některé pokročilé informace a poté vyberte možnost Uložit pro uložení změn.

**Operace 2:** Přístup z ručního vytáčení

- **1.** Stisknutím tlačítka (MENU) vstoupíte do aplikace Kontakty, stisknutím tlačítka (V zahájíte ruční vytáčení.
- **2.** Stisknutím tlačítka Vybrat přejdete do režimu ručního vytáčení.
- **3.** Zadejte Private ID a stiskněte Option pro přístup k pokročilým funkcím.

# <span id="page-11-2"></span>**6.1 Pokročilé funkce**

Vezměte na vědomí, že některé pokročilé funkce lze nastavit tak, aby se zobrazovaly/nezobrazovaly na rádiu pomocí softwaru PC, v závislosti na účelu uživatele. Chcete-li tyto funkce používat, musíte každou funkci povolit pomocí softwaru PC.

Stisknutím tlačítka (MENU) vstupte do aplikace Kontakty, poté vyberte soukromý kontakt, stiskněte tlačítko Zobrazit a poté stisknutím tlačítka (MENU) zobrazte níže uvedené podrobnosti.

<span id="page-11-3"></span>**1. Upozornění na volání**

Zvolte možnost Call Alert (Upozornění na volání), která vyšle upozornění na volání, cílové rádio vydá zvukový signál při přijetí upozornění na volání a na LCD displeji vysílaného rádia se zobrazí zpráva s úspěšným nebo neúspěšným voláním.

# <span id="page-13-0"></span>**2. Moni (vzdálený monitor)**

Zvolte možnost Remote Monitor, funkce Remote Monitor umožňuje vzdálenému uživateli aktivovat mikrofon a vysílač cílové vysílačky na určitou dobu. Na cílové vysílačce je v tichosti nastaveno volání a její PTT je ovládáno na dálku, aniž by byl koncový uživatel jakkoli informován. Doba, po kterou bude cílová radiostanice vysílat po přijetí příkazu Remote Monitor, se nastavuje v cílové radiostanici prostřednictvím softwaru PC. Po přijetí příkazu Remote Monitor cílová radiostanice zahájí soukromé volání zpět k původci příkazu Remote Monitor.

# <span id="page-13-1"></span>**3. Získat GPS ( Získat informace GPS)**

Přejděte na soukromý kontakt a zadejte Get GPS, čímž se vyšle signál do cílového rádia, které spustí určování polohy GPS a odešle zprávu o své poloze GPS do vysílacího rádia.

#### <span id="page-13-2"></span>**4. Podívejte se na stránky .**

Zvolte možnost Check Radio (Zkontrolovat rádio) a odešlete kontrolu rádia do cílového rádia, které pošle zpět zprávu, zda je nebo není dostupné pro vysílací rádio. Pomocí této funkce můžete zjistit, zda je jiné rádio aktivní a zapnuté.

#### <span id="page-13-3"></span>**5. Kill**

Zvolte Kill a vyšlete signalizaci kill do cílového rádia, které bude po přijetí signalizace zabito (žádný displej, žádná operace), a pošle zpět zprávu o úspěšném zabití do vysílacího rádia.

#### <span id="page-13-4"></span>**6. Probuďte se**

Zvolte možnost Wake, která vyšle signalizaci probuzení do zabité vysílačky, a cílová vysílačka se po přijetí této signalizace vrátí do pohotovostního režimu a odešle zpět zprávu Wake successful do vysílací vysílačky.

#### <span id="page-14-0"></span>**7.Zapnutí systému GPS**

- **1.** Stisknutím tlačítka $\bigcirc$  (MENU) vstupte do hlavní nabídky, stisknutím tlačítka $\bigcirc$  / $\bigcirc$ přejděte do nabídky Nastavení.
- 2. Vyberte položku Radio Set, stiskněte tlačítko**Ⅰ** *i* a přejděte na položku GPS Set.
- **3.** Vyberte položku GPS Set, stiskněte tlačítko $\Box$  / $\Box$  na GPS On.
- **4.** Vyberte možnost GPS On.

# <span id="page-14-1"></span>**7.1 Kontrola informací GPS**

Informace GPS lze zkontrolovat dvěma způsoby:

**Operace 1:** Kontrola informací GPS z nabídky

Stisknutím tlačítka $\bigcirc$  (MENU) vstupte do hlavního Menu, stisknutím tlačítka $\bigcirc$  / $\bigcirc$ přejděte na GPS, nastavte GPS on a poté vyberte GPS infor pro kontrolu polohy GPS.

**Operace 2:** Kontrola informací GPS z naprogramovaného klíče

V softwaru PC, funkce Public Optional Setting Key, naprogramujte klávesu jako GPS, stiskněte naprogramovanou klávesu pro kontrolu polohy GPS. Pokud GPS neurčuje polohu, zobrazí se "No Fixed Position" a ikona GPS se zobrazí šedou barvou. Přesuňte vysílačku k otevřenému oknu nebo venku a bude trvat několik minut, než se připojí k satelitům GPS.

# <span id="page-14-2"></span>**7.2 Odeslání informací GPS**

- **1.** Pokud GPS úspěšně určuje polohu, ikona GPS se zobrazí červenou barvou. Podle výše uvedeného kroku zkontrolujte informace o GPS, stiskněte klávesu editace pro úpravu textu.
- **2.** Stiskněte tlačítko Potvrdit a na displeji se zobrazí možnost Odeslat nebo Uložit. Pokud vyberete možnost Uložit, informace o GPS se uloží jako koncept zprávy.
- **3.** Zvolte Odeslat a zobrazí se seznam kontaktů nebo Ruční vytáčení.
- **4.** Výběrem seznamu kontaktů vyberte kontakt a stisknutím tlačítka vybrat odešlete informace GPS.
- **5.** Vyberte možnost Manual Dial, zadejte ID DMR, stiskněte klávesu <sup>n</sup> pro přepnutí skupinového ID nebo soukromého ID, stiskněte tlačítko select pro odeslání informací GPS.

#### <span id="page-15-0"></span>**8. Funkce nahrávání**

K dispozici jsou 2 funkce nahrávání.

#### **a. Nahrávání hovoru**

Tato funkce automaticky nahrává konverzaci během vysílání a příjmu signálu.

Stisknutím tlačítka (MENU) vstoupíte do hlavního Menu, stisknutím tlačítka (D) zahájíte nahrávání. Výběrem možnosti on nebo off zapněte nebo vypněte funkci Record. Pokud je funkce zapnutá, rádio bude automaticky nahrávat hovor během vysílání a příjmu.

# **b. Záznam jako záznamník**

Tato funkce umožňuje nahrávat jako diktafon, zaznamenává zvuk v okolí rádia.

V softwaru PC, Veřejné  $\rightarrow$  Volitelné nastavení  $\rightarrow$  Funkce Klíč, naprogramujte klíč jako Záznam.

Stisknutím naprogramovaného tlačítka Nahrávání aktivujete funkci nahrávání, rádio začne nahrávat. Dalším stisknutím tlačítka nahrávání zastavíte, poté se na displeji rádia zobrazí funkce Record Play (Přehrát záznam) nebo Record Send (Odeslat záznam). Výběrem možnosti Record Play přehrajete záznam nebo výběrem možnosti Record send o de š l e t e záznam.

Funkce nahrávání je platná pouze pro digitální kanál.

# <span id="page-15-1"></span>**8.1 Přehrát záznam**

- **1.** Stisknutím tlačítka (MENU) vstoupíte do hlavního Menu, stisknutím tlačítka  $\Box$ zahájíte nahrávání.
- **2.** Výběrem položky Seznam záznamů vstoupíte do seznamu záznamů, výběrem položky Seznam záznamů vstoupíte do souboru záznamů.
- **3.** Výběrem záznamu zobrazíte podrobné informace.
- **4.** Stisknutím tlačítka Vybrat vyberte možnost záznamu.
	- 4.1 Přehrávání záznamu, bude se přehrávat jeden záznam najednou, stisknutím tlačítka $\Box$  /  $\Box$  můžete přepínat záznam bez návratu do předchozí nabídky.
	- 4.2 Přehrávání ve smyčce, přehraje všechny záznamy v seznamu záznamů.

# <span id="page-15-2"></span>**8.2 Odeslat záznam**

- **1.** Stisknutím tlačítka (MENU) vstoupíte do hlavního Menu, stisknutím tlačítka  $\Box$ zahájíte nahrávání.
- **2.** Výběrem položky Seznam záznamů vstoupíte do seznamu záznamů, výběrem položky Seznam záznamů vstoupíte do

Soubor záznamů.

**3.** Výběrem záznamu zobrazíte podrobné informace.

**4.** Vyberte možnost Odeslat záznam a zobrazí se seznam kontaktů nebo Ruční vytáčení.

**5.** Výběrem seznamu kontaktů vyberte kontakt, stisknutím tlačítka vybrat odešlete Záznam.

6. Vyberte možnost Manual Dial, zadejte ID DMR, stiskněte klávesu<sup>(#1)</sup> pro přepnutí ID skupiny nebo soukromého ID, stiskněte tlačítko Select pro odeslání záznamu.

#### <span id="page-16-0"></span>**9. Kontakty**

**Seznam kontaktů:** Zobrazí seznam digitálních kontaktů, který byl naprogramován v softwaru PC. Tento seznam se používá jako vyhledávací tabulka pro zobrazení informací o kontaktní osobě při příjmu hovoru.

**Nový kontakt:** Umožňuje vytvořit nový digitální kontakt.

**Ruční vytáčení:** Zadáním ID skupiny nebo soukromého ID získáte rychlý přístup ke kontaktu.

# <span id="page-16-1"></span>**9.1 Zprávy**

**Nová zpráva:** Vytvoření nové zprávy a její odeslání kontaktu.

**InBox:** Zprávy se zobrazují ve všech přijatých zprávách a je možné je přeposlat nebo smazat.

**OutBox:** Zprávy se zobrazují všechny odeslané zprávy a umožňují jejich opětovné odeslání, přeposlání nebo smazání.

**Rychlý text:** Zprávu lze odeslat, upravit nebo smazat.

<span id="page-16-2"></span>**Návrh:** Zprávy jsou v režimu Draft a umožňují odeslání, úpravu nebo smazání zprávy.

#### **9.2 Protokol hovorů**

**Odeslané:** Zobrazí všechny volané hovory a umožní vymazat záznam o hovoru nebo uložit ID jako nový kontakt.

**Odpovězeno:** Zobrazí všechny přijaté hovory a umožní smazat záznam o hovoru nebo uložit ID jako nový kontakt.

**Chybí:** Zobrazí všechny zmeškané hovory a umožní vymazat záznam o hovoru nebo uložit ID jako nový kontakt.

#### <span id="page-17-0"></span>**9.3 Seznam skenování**

V softwaru PC  $\rightarrow$  Public  $\rightarrow$  Scan list umožňuje uložit 250 scan listů a naprogramovat požadované scan listy a zapsat je do rádia.

Přepněte rádio do režimu kanálů, protože seznam skenování je platný pouze v režimu kanálů.

Vyberte seznam skenování jako aktuální seznam skenování, pak můžete také resetovat prioritní kanál 1 a prioritní kanál 2 v seznamu skenování.

#### <span id="page-17-1"></span>**9.4 Nastave**

<span id="page-17-2"></span>**ní** 

# **Rádiová**

#### **souprava**

Stisknutím tlačítka (MENU) vstupte do hlavního menu nastavení a poté vyberte nast avení $\rightarrow$  Radio Set.

# <span id="page-17-3"></span>**1. Pípnutí**

Pípnutí zapnuto: Rádio při stisknutí klávesnice pípne

Pípnutí vypnuto: Při stisknutí klávesnice nepípne.

# <span id="page-17-4"></span>**2. Zadní světlo**

Intenzita podsvícení LCD je nastavitelná v 5 stupních

# <span id="page-17-5"></span>**3. Čas světla**

Vždy: Podsvícení je vždy zapnuté.

5S-5Min nastavitelné.

**Poznámka:** Tato funkce je platná při vypnutí úsporného režimu.

# <span id="page-17-6"></span>**4. Ch. název**

Když rádio pracuje v režimu paměťového kanálu. Obvykle existují 2 způsoby zobrazení kanálu na obrazovce, zobrazení jako název kanálu a zobrazení jako frekvence.

**CH** (název kanálu)**: (CH):** Vyberte, chcete-li na obrazovce zobrazit název kanálu. **FREG** (frekvence): (Frekvence): Vyberte, chcete-li na obrazovce zobrazit frekvenci kanálu.

# <span id="page-17-7"></span>**5. Klíčový zámek**

**Manuální:** stisknutím a podržením tlačítka **E**∋aktivujete zámek kláves, když je zámek kláves zapnutý, je klávesa $\bigcirc$  (MENU) zablokovaná. Stiskněte klávesu $\bigcirc$  (MENU) a poté stisknutím klávesy blávesnici odemkněte.

**Auto:** Rádio po určité době pohotovostního režimu automaticky uzamkne klávesnici.

Stiskněte tlačítko (MENU) a poté stisknutím tlačítka odemkněte klávesnici.

# <span id="page-19-0"></span>**6. Vypnutí napájení**

Umožňuje nastavit automatické vypnutí, pokud se po určitou dobu nepoužívá, lze zvolit 10 minut, 30 minut, 1 hodinu nebo 2 hodiny.

Vypnuto: Vypnutí funkce.

# <span id="page-19-1"></span>**7. Časovač TX**

Možnost volby 30S-240S: TX omezí přenos v nastaveném časovém úseku. Po dosažení této nastavené doby rádio automaticky ukončí vysílání.

OFF: Vypnutí časovače TX, doba přenosu není omezena.

#### <span id="page-19-2"></span>**8. Maximální objem**

Vnitřní: Velmi nízká hlasitost, vhodné pro použití v

interiéru. Úroveň 1-8: Nastavte maximální úroveň

hlasitosti.

#### <span id="page-19-3"></span>**9. Objem ucha**

Vnitřní: Velmi nízká hlasitost, vhodné pro použití v interiéru.

Úroveň 1-8: Nastavte maximální úroveň hlasitosti pro sluchátka. Po připojení

rádia ke sluchátkům se automaticky změní na maximální hlasitost sluchátek.

#### <span id="page-19-4"></span>**10. Voice Fte (funkce MIC)**

Umožní vám nastavit výšku zvuku mikrofonu. Normální:

Nízká výška tónu.

Vylepšení mikrofonu: Vysoké výšky.

Vnitřní: Velmi nízká hlasitost, vhodné pro použití v

interiéru. Venkovní: Vhodné pro venkovní použití.

#### <span id="page-19-5"></span>**11. Jazyk**

<span id="page-19-6"></span>Vyberte jazyk rádia, Aktuální verze, rádio podporuje pouze angličtinu.

12. Doba ukončení (doba

ukončení nabídky) 5S-60S:

Možnost volby.

Po vstupu do menu zůstane rádio v menu po nastavenou dobu. Po uplynutí této doby rádio automaticky opustí menu.

<span id="page-20-0"></span>13. Intro Dis (Úvodní displej)

**Obrázek:** Při zapnutí rádia se zobrazí obrázek ALINCO.

**Charakteristika:** Při zapnutí rádia se zobrazí znaky nastavené v softwaru PC.

**Zákazník`s:** Uživatel může změnit obrázek na požadovaný.

# <span id="page-20-1"></span>**14. Hlavní kanál**

Hlavní kanál je kanál, jehož velikost je větší a který lze vysílat pouze po stisknutí tlačítka PTT.

**Kanál A**: Horní zobrazený kanál bude nastaven jako hlavní kanál.

**Kanál B:** Spodní zobrazený kanál bude nastaven jako hlavní kanál.

#### <span id="page-20-2"></span>**15. Dílčí kanál**

**Zapnutí vedlejšího kanálu:** Zapněte vedlejší kanál a rádio zobrazí na displeji hlavní i vedlejší kanál.

**Sub Channel Off:** Vypnutí subkanálu, na displeji se zobrazí pouze hlavní kanál.

#### <span id="page-20-3"></span>**16. Msg Poznámka**

Různé možnosti výzvy při přijetí nové zprávy.

**Vypnuto:** Při příchodu nové zprávy se nezobrazí žádná zpráva.

<span id="page-20-4"></span>**Prsten:** Rádio vydá zvukový signál, když přijde nová zpráva.

#### **17. Vyzvánění**

Různé možnosti výzvy při přijetí nového hovoru.

**Vypnuto:** Žádné upozornění na příchozí hovor

<span id="page-20-5"></span>**Prsten:** Rádio vydá zvukový signál při příchozím hovoru.

#### **18. Frekvenční krok**

Možnost volby: 2,5K, 5K, 6,25K,10K,12,5K, 20K, 25K, 30K, 50K, celkem 9 frekvenčních stupňů.

# <span id="page-21-0"></span>**19. Ana SQ Level**

Možnost volby 5 úrovní tlumení pro příjem signálu s různou intenzitou. Tato funkce platí pouze pro analogový kanál.

#### <span id="page-21-1"></span>**20. Úspora energie**

Zapnutím aktivujete funkci úspory energie, abyste prodloužili

životnost baterie. Úspora 1:1, práce 30 ms, nečinnost 30 ms.

Uložit 2:1, práce 60ms, nečinnost 30ms

Při zapnutí úsporného režimu nemusí být zpráva přijata včas.

# <span id="page-21-2"></span>**21. TBST Sel (Tone Burst)**

K aktivaci některých neaktivních opakovačů se používá frekvence Tone Burst, 1000Hz, 1450Hz, 1750Hz, 2100Hz, celkem jsou nabízeny 4 možnosti. Pro vysílání tónové dávky stiskněte současně tlačítko PTT a PF1.

# <span id="page-21-3"></span>**22. VOX**

Povolíte-li funkci VOX, můžete místo stisknutí tlačítka [PTT] začít vysílat mluvením do mikrofonu. K dispozici jsou celkem 3 úrovně citlivosti VOX.

# <span id="page-21-4"></span>**23. Zpoždění VOX**

Pokud je funkce VOX povolena, nastavte zpoždění VOX na určitou dobu, aby nedocházelo k nechtěnému vysílání tak brzy. Volitelný časový úsek 0,5 s-3 s, celkem je nabízeno 26 úrovní.

#### <span id="page-21-5"></span>**24. Scan Mod**

Tato funkce platí pouze pro skenování VFO.

**SCM TO:** Po zachycení příchozího signálu rádio zastaví skenování a zůstane na kanálu 5s, než bude pokračovat ve skenování.

**SCM CO:** Když je zachycen příchozí signál, rádio zastaví skenování a zůstane na kanálu, dokud signál nezmizí, a po přibližně 2 s skenování obnoví.

<span id="page-21-6"></span>**SCM SE:** Po zachycení příchozího signálu rádio ukončí skenování.

# **25. Úroveň mikrofonu**

Zesílení mikrofonu lze volit v 5 úrovních, přičemž úroveň 1 je nejnižší, úroveň 5 je nejvyšší zesílení.

# <span id="page-22-0"></span>**26. Rychlost DTMF**

Nabízí rychlost kódování DTMF volitelnou pro rychlost dekódování přijímače je vhodnější, 50 ~ 500 ms jsou možnosti.

#### <span id="page-22-1"></span>**27. Rádio**

Zapnutí/vypnutí rádia FM.

#### <span id="page-22-2"></span>**28. Monitorování rádia FM**

**Mon On:** Když je FM rádio zapnuté, rádio stále umožňuje přijímat nebo vysílat signál na daném kanálu.

**Mon Off:** Když je FM rádio vypnuté, rádio neumožní příjem a vysílání signálu na daném kanálu.

#### <span id="page-22-3"></span>**29. Alarm při pádu muže**

**ON:** Zapněte funkci man-down (spadnutí), rádio spustí alarm, pokud spadne na zem, nebo rádio položte do vodorovné polohy. Zvednutím rádia alarm zastavíte.

**Vypnuto:** Vypnutí funkce man-down

#### <span id="page-22-4"></span>**30. Spustit Pwd**

**Na:** Nastavte heslo pro spuštění. Heslo je třeba zadat pro zapnutí rádia.

**Poznámka.** V případě, že jste zapomněli heslo. Pro čtení dat použijte software PC, který dokáže zkontrolovat heslo na rozhraní softwaru PC.

**Vypnuto:** Při spuštění rádia není vyžadováno žádné heslo.

# <span id="page-22-5"></span>**31. Automatický opakovač A**

Pokud zapnete funkci Auto Repeater, frekvence TX v režimu VFO se bude zvyšovat nebo snižovat na kanálu A na základě nastavené offsetové frekvence.

**Vypnuto:** Vypnutí funkce

**Pozitivní:** Kmitočet TX= kmitočet RX + posunutý kmitočet.

**Negativní: Frekvence** TX = frekvence RX - posunutá frekvence.

#### <span id="page-23-0"></span>**32. Automatický opakovač B**

Zapněte funkci Auto Repeater, TX frekvence v režimu VFO se bude automaticky zvyšovat nebo snižovat na kanálu B na základě nastavené offsetové frekvence.

**Vypnuto:** Vypnutí funkce

**Pozitivní:** Kmitočet TX= kmitočet RX + posunutý

kmitočet. **Záporná:** Frekvence TX= frekvence RX -

<span id="page-23-1"></span>frekvence Offset. **33-36. Programovatelné tlačítko PF1,** 

#### **PF2**

Tyto klávesy můžete také naprogramovat pro různé funkce ručním nastavením v rádiu.

Stiskněte tlačítko (MENU), přesuňte kurzor na položku Settings (Nastavení), poté vyberte položku Radio Set (Nastavení rádia) a poté vyberte programovatelné tlačítko, které chcete naprogramovat. Po výběru klávesy se zobrazí seznam funkcí, vyberte funkci a poté stiskněte klávesu $\bigcirc$  (MENU) pro potvrzení a ukončení.

#### <span id="page-23-2"></span>**37. Formulář SMS**

Existují 2 typy formátu zprávy. Pokud je vysílací rádio nastaveno jako M-SMS/ H-SMS, musí být přijímač nastaven jako odpovídající M-SMS/H-SMS, aby mohl zprávu přijmout. (M-SMS je nastaveno jako výchozí nastavení).

M-SMS: Kompatibilní s typem rádia

Motorola. H-SMS: Kompatibilní s typem

vysílačky Hytera.

#### <span id="page-23-3"></span>**38. Časové pásmo**

Nastavte časové pásmo svého umístění.

# <span id="page-23-4"></span>**39. Datum Čas**

**Kontrola času:** Umožňuje ruční nastavení data a času. Pomocí tlačítka  $\Box$ nastavte aktuální rok. Stisknutím klávesy [PF1] přejděte na měsíc. Nastavte měsíc a pomocí klávesy [PF1] se posouvejte po jednotlivých krocích vpřed. Po dokončení uložte datum a čas stisknutím klávesy Menu.

**Kontrola GPS:** Po úspěšném určení polohy pomocí GPS vstupte do tohoto menu a vyberte možnost Kontrola GPS pro automatickou kalibraci korekce data a času.

# <span id="page-23-5"></span>**9.5. Chan Set (Nastavení kanálu)**

Nabídka nastavení kanálů se změní podle typů kanálů. Pokud je typ kanálu digitální, automaticky se skryjí analogové nabídky.

Stiskněte tlačítko (MENU), přesuňte kurzor na položku Settings (Nastavení) a

výběrem položky Chan Set (Nastavení kanálů) vstupte do seznamu nastavení kanálů.

# <span id="page-25-0"></span>**※Sada kanálů (digitální kanál)**

# <span id="page-25-1"></span>**1. Obchod Chan**

Při výběru pro uložení kanálu se uloží aktuální hlavní kanál zobrazený na obrazovce jako nový kanál v zóně kanálů, aktuální kanál bude přepsán, pokud je číslo kanálu duplicitní, zadejte požadované číslo kanálu, poté stiskněte tlačítko Select pro vstup do další nabídky, zadejte název kanálu a poté stiskněte tlačítko (MENU) pro uložení.

# <span id="page-25-2"></span>**2. Odstranit Chan**

Přejděte na možnost Smazat kanál a vyberte možnost Smazat, pokud chcete odstranit aktuální hlavní kanál zobrazený na obrazovce.

# <span id="page-25-3"></span>**3. Typ CH**

A-Analog : Nastavení na analogový

kanál D- Digital : Nastavení na

digitální kanál

A+D TX A: Smíšený analogový, umožňuje příjem analogového a digitálního

signálu, TX je analogový. D+A TX D: Smíšený digitální signál, umožňuje příjem

analogového a digitálního signálu, TX je digitální.

# <span id="page-25-4"></span>**4. TX Power**

Nastavení výkonu TX pro aktuální kanál. K dispozici jsou 4

možnosti. Malý: 0,2 W

Nízký výkon: 1

W Střední

výkon: 2,5 W

Vysoký výkon: 5

W

# <span id="page-25-5"></span>**5. Šířka pásma**

Pouze úzké pásmo 12,5 kHz pro digitální kanál.

# <span id="page-25-6"></span>**6. Frekvence RX**

Zadejte požadovanou frekvenci RX pomocí klávesnice, stiskněte tlačítko (MENU) pro uložení změny. Upozorňujeme, že pokud je automatický opakovač nastaven s offsetovou frekvencí, při změně RX frekvence se TX frekvence změní o offset. Pokud je automatický opakovač s offsetovou frekvencí nastaven jako Vyp. RX a TX

frekvence jsou nastaveny nezávisle.

# <span id="page-26-0"></span>**7. TX Freq**

Zadejte požadovanou frekvenci TX pomocí klávesnice, stiskněte tlačítko (MENU) pro uložení změny.

#### <span id="page-27-0"></span>**8. Mluvit kolem**

Rádio normálně komunikuje s cílovým rádiem prostřednictvím opakovače (frekvence TX a RX jsou nastaveny jako různé hodnoty). Tato možnost umožňuje, aby 2 rádia komunikovala mezi s e b o u, ale nechcete měnit nastavení frekvence, když je opakovač mimo dosah nebo když je opakovač vypnutý. Funguje v digitálním i analogovém kanálu. Při nastavení talk around se frekvence TX a RX vysílacího rádia vymění. Pokud chcete komunikovat prostřednictvím opakovače normálně, vypněte funkci Talk Around.

Poznámka: V analogovém kanálu je dekódování RX CTCSS/DCS kódováním TX CTCSS/DCS a naopak.

#### <span id="page-27-1"></span>**9. Název**

Umožňuje upravovat název kanálu pomocí zadávání znaků z klávesnice. Tato funkce je platná pouze v režimu paměťového kanálu.

#### <span id="page-27-2"></span>**10. TX Povolit**

**Vždy:** Vždy povolit vysílání.

**Volný kanál:** Povolit vysílání, když je kanál volný.

**Different CC:** Umožňuje vysílat, když rádio přijímá odpovídající nosný signál, ale s jiným barevným kódem.

**Same CC:** Umožňuje vysílat, když rádio přijme odpovídající nosný signál a má stejný barevný kód.

# <span id="page-27-3"></span>**11. TX Zakázat**

TX ON: Umožní vysílání na aktuálním kanálu.

<span id="page-27-4"></span>TX OFF: Nedovolí vysílat na aktuálním kanálu.

#### **12. ID rádia**

**U digitálního kanálu:** zobrazí se ID DMR, které je třeba naprogramovat v softwaru  $PC \rightarrow$ Digital  $\rightarrow$  Radio ID list  $\rightarrow$  Radio ID.

<span id="page-27-5"></span>Umožňuje upravit a vybrat ID pro kanál, každý kanál může vybrat jedno ID.

#### **13. Kód barvy**

Digitální kanál by měl mít stejný barevný kód pro komunikaci, jaký je definován v používaném opakovači. který lze naprogramovat v softwaru PC nebo definovat v nastavení Menu.

Pokud 2 rádia používají stejnou frekvenci, ale jiný barevný kód, nemohou spolu komunikovat.

# <span id="page-28-0"></span>**14. Časový interval**

Nastavení časového slotu 1 nebo časového slotu 2 pro aktuální kanál. Oddělené časové sloty se často používají s opakovačem pro 2 reálné časové sloty 2 rádií, ale musí jim nastavit stejný barevný kód.

# **15. Digi Encrypt**

V analogovém kanálu: zobrazí se vlastní ID rádia, které je naprogramováno v softwaru PC.

 $\rightarrow$  Analogový  $\rightarrow$  Analogový adresář  $\rightarrow$ Číslo.

Díky digitálnímu šifrování bude komunikace zabezpečená a bezpečná. Komunikovat spolu mohou pouze vysílačky se stejným nastaveným šifrovacím kódem. Nabízí se celkem 32 digitálních šifrování, která lze naprogramovat v softwaru počítače nebo definovat v nastavení Menu.

# <span id="page-28-1"></span>**16. Typ šifrování**

Existují 2 typy šifrování. Normální typ šifrování a rozšířený typ šifrování, který je bezpečnější.

# <span id="page-28-2"></span>**17.Seznam skupin RX**

Umožní upravit seznam skupin RX a přiřadit kanálu nový seznam skupin RX.

**Vyberte:** Vyberte aktuální seznam skupin RX.

**Přidat skupinu:** Přidat hovorovou skupinu do aktuálního seznamu skupin RX.

**Odebrat :** Odebrání hovorové skupiny z aktuálního seznamu skupin RX.

# <span id="page-28-3"></span>**18.Pracujte sami**

V softwaru PC → Veřejné → Nastavení alarmu → Samostatná práce je třeba nejprve nastavit dobu odezvy, dobu upozornění a způsob odezvy.

Zapněte funkci samostatné práce pro aktuální kanál. Když je rádio

dosáhne předem stanoveného času, rádio vydá zvukový signál. V té době musí uživatel potvrdit stisknutím naprogramovaného tlačítka samostatnou práci, aby potvrdil pokračování samostatné práce, jinak rádio spustí alarm při dosažení nastavené doby odezvy.

# <span id="page-28-4"></span>**19.Opatření CH**

Vyberte možnost Zapnuto nebo Vypnuto.

# <span id="page-28-5"></span>**20.Režim DMR**

Vyberte Simplex nebo Repeater nebo Double Slot:

#### <span id="page-29-0"></span>**21.Oblek na automaty**

<span id="page-29-1"></span>Vyberte možnost Zapnuto nebo Vypnuto

# **※Sada kanálů (analogový kanál)**

Pokud je typ kanálu analogový, automaticky se skryjí digitální nabídky a místo toho se zobrazí analogové nabídky.

Níže uvedené nabídky jsou určeny pouze pro analogový kanál, ostatní neuvedené nabídky jsou stejné jako u digitálního kanálu.

#### <span id="page-29-2"></span>**4.TCDT**

Nastavte kód CTCSS/DCS pro TX.

# <span id="page-29-3"></span>**5.RCDT**

<span id="page-29-4"></span>Nastavte kód CTCSS/DCS pro RX.

#### **6.RTCDT**

Nastavte kód CTCSS/DCS pro kód CTCSS TX i RX: Celkem 51 skupin DCS kódu: 000N~7771, celkem 1024 skupin.

#### <span id="page-29-5"></span>**7.Volitelný signál**

Umožňuje nastavit kódování a dekódování DTMF/5TONE/2TONE pro analogové kanály.

#### <span id="page-29-6"></span>**9.Režim Squelch**

Pokud je analogový kanál nastaven pro dekódování CTCSS/DCS i volitelnou signalizaci, můžete v tomto menu nastavit podmínku RX.

SQ: Volání můžete slyšet, když kanál přijme odpovídající nosnou.

CDT: Volání můžete slyšet, když kanál přijme odpovídající signál CTCSS/ DCS

TONE: Volání můžete slyšet, když kanál přijme odpovídající signalizaci.

C&T: Volání můžete slyšet, když kanál přijímá shodnou signalizaci CTCSS/DCS a shodný tón.

C|T: Volání můžete slyšet, když kanál přijímá shodnou signalizaci CTCSS/ DCS nebo shodnou signalizaci.

# <span id="page-29-7"></span>**10. Šířka pásma**

Pro analogový kanál zvolte široké nebo úzké pásmo.

# <span id="page-30-0"></span>**11. Reverzní**

Když je tato funkce povolena, frekvence RX, frekvence TX a kódování/dekódování CTCSS/DCS se obrátí.

#### <span id="page-30-1"></span>**16.Zámek Busy Lock**

Vždy: Vždy povoluje přenosy

Opakovač: Nepovolí vysílání, pokud přijímá shodnou nosnou, ale neshodnou CTCSS/DCS.

Zaneprázdněný: Nepovolí vysílání při příjmu shodné nosné.

#### <span id="page-30-2"></span>**17. TX Zakázat**

Vypnuto: Povolit vysílání v aktuálním

kanálu. Zapnuto: Zakázat vysílání v

aktuálním kanálu.

# <span id="page-30-3"></span>**18. VLASTNÍ ID**

Pokud je analogový kanál nastaven s volitelným signálem, můžete v této nabídce zkontrolovat číslo ID rádia. Číslo ID by mělo být nastaveno v softwaru PC  $\rightarrow$  Analog **→** Analogový adresář.

#### <span id="page-30-4"></span>**19. DTMF Enc**

Nastavení DTMF ID jako výchozího ID volání pro aktuální

kanál. Stisknutím tlačítka PTT přeneste vybrané DTMF ID.

<span id="page-30-5"></span>ID DTMF upravte v menu nebo pomocí programovacího softwaru na PC.

#### **20. 2Tone Enc**

Nastavení 2Tone je volitelný signál pro aktuální kanál pomocí softwaru PC. Set "call" je funkce naprogramovaného tlačítka.

Stisknutím naprogramovaného tlačítka přenesete vybraný tón 2Tone. Když je na straně přijímače otevřen squelch, stiskněte tlačítko [PTT] pro hovor.

# <span id="page-31-0"></span>**21. 2Tone Dec**

Nastavte 2Tone Decode na dekódování tónu.

#### <span id="page-31-1"></span>**22. 5Tone Enc**

Pomocí softwaru PC nastavte 5Tone jako volitelný signál pro aktuální analogový kanál. Nastavení "volání" je funkcí naprogramovaného tlačítka.

Stisknutím naprogramovaného tlačítka přenesete vybraný tón 5Tone. Když je na straně přijímače otevřen squelch, stiskněte tlačítko [PTT] pro hovor.

#### <span id="page-31-2"></span>**9.6. Informace o zařízení**

Zobrazí ID rádia, název rádia, název modelu, frekvenční rozsah, verzi firmwaru, verzi hardwaru, verzi rádiových dat, datum posledního programu, verzi obrázku, jazykovou verzi atd.

#### <span id="page-31-3"></span>**9.7 Resetování**

Po výběru možnosti resetování všech dat paměťových kanálů, nabídek nastavení a všech uložených dat, jako jsou data záznamu, budou zprávy vymazány a obnoveny na výchozí nastavení výrobce.

**Krok 1.** Nejprve vypněte rádio.

- **Krok 2.** Stiskněte a podržte tlačítko [PTT] a tlačítko [PF1] a pak s o u č a s n ě otočte knoflíkem napájení do polohy zapnuto, abyste vstoupili do režimu resetování.
- **Krok 3.** Rádio se spustí s hlášením na displeji "Are you sure you want to intialize radio.?".

Stisknutím tlačítka Exit ukončete resetování a zapněte rádio.

Stiskněte tlačítko Potvrdit pro provedení resetu, zobrazí se poznámka - Inicializovat rádio.

**Krok 4.** Po opětovném spuštění rádio zobrazí nastavení časového pásma a datum a čas. Pomocí tlačítka nahoru-dolů nastavte aktuální rok. Stisknutím klávesy PF1 přejděte na měsíc. Nastavte měsíc a pomocí klávesy PF1 se posuňte o každý krok vpřed. Po dokončení stiskněte klávesu $\bigcirc$  (MENU) pro uložení data a času.

Nezapomeňte nastavit časové pásmo, abyste se vyhnuli chybě v datu a čase. Před provedením aktualizace a resetování se ujistěte, že je kódový konektor uložen v počítači.